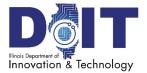

# ILLINOIS DEPARTMENT OF INNOVATION & TECHNOLOGY

# Agency Technology Service Requester/Submitter Guide

DoIT provides Information Technology (IT) products and services to designated State of Illinois agencies, boards, commissions, educational institutions, and municipalities (collectively known as "agencies"). Each agency is required to have an individual(s) who is responsible for the ordering of IT products and services and keeping track of developments and other ancillary services.

## **Connect to DoIT Website:**

https://doit.illinois.gov

Last Revision: March 2024

## Contents

| Chapter 1 Agency Technology Service Requester (ATSR) Designation and Responsibilities | 1-1 |
|---------------------------------------------------------------------------------------|-----|
| Agency Technology Service Requester Designation                                       | 1-1 |
| Agency Technology Service Requester Responsibilities                                  | 1-1 |
| Chapter 2 Obtaining DoIT Assistance                                                   | 2-1 |
| IT Service Request Process                                                            | 2-1 |
| Chapter 3 ServiceNow Business Service Catalog Structure                               | 3-1 |
| Basic Information for Service Requests                                                | 3-2 |
| Chapter 4 ServiceNow Business Service Catalog Items                                   | 4-1 |
| Category: Infrastructure                                                              | 4-1 |
| SubCategory: Network                                                                  | 4-1 |
| SubCategory: Storage                                                                  | 4-1 |
| Category: Mobile Apps                                                                 | 4-1 |
| Category: Web Services                                                                | 4-1 |
| Category: Hardware                                                                    | 4-2 |
| SubCategory: Desktop                                                                  | 4-2 |
| SubCategory: Laptop                                                                   | 4-2 |
| SubCategory: Monitor                                                                  | 4-2 |
| SubCategory: PC Accessories                                                           | 4-3 |
| Category: Software                                                                    | 4-4 |
| SubCategory: Desktop/Laptop                                                           | 4-4 |
| Category: Support and assistance                                                      | 4-4 |
| SubCategory: Report an issue                                                          | 4-5 |
| Category: Applications                                                                | 4-5 |
| Category: Access/Permissions                                                          | 4-5 |
| SubCategory: Email                                                                    | 4-6 |
| SubCategory: Network                                                                  | 4-6 |
| SubCategory: Remote Access                                                            | 4-6 |
| SubCategory: Mainframe                                                                | 4-6 |
| SubCategory: 0365                                                                     | 4-7 |
| SubCategory: Data Analytics                                                           | 4-7 |
| Category: Services                                                                    | 4-7 |

| Chapter 9 Additional Information                                 | 9-1 |
|------------------------------------------------------------------|-----|
| Chapter 8 Contact Information – Customer Service Management Team | 8-1 |
| Incidents                                                        | 7-1 |
| Service Request                                                  | 7-1 |
| Chapter 7 Checking Status – Service Requests or Incidents        | 7-1 |
| Standard Escalation Process                                      | 6-1 |
| Escalations                                                      | 6-1 |
| Chapter 6 Escalation Process                                     | 6-1 |
| Chapter 5 Guided Tours                                           | 5-1 |
| SubCategory: General                                             | 4-9 |
| Category: Other                                                  | 4-9 |
| SubCategory: Printer Install                                     | 4-8 |
| SubCategory: Hardware Change                                     | 4-8 |
| SubCategory: Hardware Reimage                                    | 4-8 |
| SubCategory: Hardware Reassignment                               | 4-8 |
| SubCategory: Hardware Relocation                                 | 4-8 |

## Chapter 1 Agency Technology Service Requester (ATSR) Designation and Responsibilities

#### Agency Technology Service Requester Designation

Each agency has unique needs that must be considered when recommending and providing service. DoIT requires that each agency designate an Agency Technology Service Requester. Based on agency business operations and volume of activity, multiple requesters may be designated.

DoIT considers an Agency Technology Service Requester to be the agency's authorized submitter for all requests for information technology products and services. This individual must have sufficient agency knowledge and spending authority to fulfill the responsibilities defined under "Agency Technology Service Requester Roles and Responsibilities".

An agency head (Agency Director, Chairman of a Commission, Chancellor of a University, etc.) must designate Agency Technology Service Requesters or change the authority of an existing requester using the <u>ATSR/Submitter Designation</u> catalog item located in ServiceNow.

#### Agency Technology Service Requester Responsibilities

- Determine Agency end user service and equipment needs.
- Submit service requests in accordance with published fulfillment lead time.
- Review and approve IT service requests within the Agency to ensure compliance with DoIT and agency guidelines.
- Work with the DoIT@Agency Chief Information Officer (CIO), Agency Fiscal Officer, and agency-appointed GOMB Analyst to budget for IT expenditures and ensure that adequate funds are available.
- Track and provide status to Agency stakeholders on open service requests.
- Track and provide status to Agency stakeholders on open incident requests (if deemed appropriate by your agency).
- Assist DoIT in maintaining up-to-date inventory records of Agency IT equipment (via submittal of service requests for adds, moves, and changes).

**NOTE:** There is a Submitter role that can be designated by Agencies. The Submitter role allows an Agency staff person to submit the request for the Agency. A designated ATSR must then review and approve Submitter IT service requests within the agency.

## Chapter 2 Obtaining DoIT Assistance

There are three means to obtain DoIT assistance as described below. *This document concentrates on the Service Request Process.* 

<u>Service Request</u> – obtain new service, modify an existing service, or discontinue a service (i.e. receive a new component or function, change an existing component or function, or disable/delete an existing component or function). Service requests are submitted via the Agency Technology Service Requester.

<u>Incident</u> – an existing component or functions is no longer working or is degraded in quality (i.e. something is broken and in need of repair). Incident records may be submitted by the end user via <u>Report a Problem</u> or calling the IT Service Desk (217.524.3648 or 312.814.3648); or submitted by the Agency Technology Service Requester if deemed appropriate by your agency.

<u>Governance</u> – a significant service effort based on a number of affected users, time to execute, and/or cost. Qualifying guidelines are listed below. Governance requests are submitted via the <u>EPM Portal</u>.

- Add or modify business functionality
- Move to new or updated technology platform
- Replace an existing system
- System in/out-sources
- Enterprise (multi-agency) implications

#### IT Service Request Process

Agencies obtain services (e-mail, security, software, personal computing, etc.) by submitting requests through <u>ServiceNow</u>. The request fulfillment process is comprised of the following activities.

- 1. The end user (or supervisor) notifies the Agency Technology Service Requester/Submitter of a service need.
- 2. The Agency Technology Service Requester/Submitter creates a Service request through the ServiceNow Business Service catalog. If an ATSR opens the request, the request will automatically be approved.
- 3. If a request is opened by a Submitter, an Agency Technology Service Requester

will approve the service request through ServiceNow. By approving the request, the Agency Technology Service Requester gives authorization for these services to be rendered and billed to the agency.

- 4. Tasks are assigned to DOIT Services team(s) using built-in workflow, designed for each catalog item.
- Upon completion, the DoIT Service team closes the request. Upon closure, ServiceNow automatically notifies the Agency Technology Service Requester/submitter, task coordinator, and customer (Requested for) identified in the request.

#### Chapter 3 ServiceNow Business Service Catalog Structure

Requests for Service are submitted via ServiceNow via the following service portal link:

<u>https://illinoisgov.service-now.com/sp</u>

|                 | Home > All Catalogs > Business Sen     | vice Catalog 💙 Hardware 💙 De           | sktop                                                                             | ٩             |
|-----------------|----------------------------------------|----------------------------------------|-----------------------------------------------------------------------------------|---------------|
| Catalog<br>name | Catalogs<br>Business Service Catalog + | Desktop                                |                                                                                   | ₩   📰         |
|                 |                                        | Item                                   | Description                                                                       | Price         |
| Category        |                                        | HP High End                            | HP ProDesk 600 - 16GB RAM, 512GB SSD                                              | \$1,120.00    |
|                 | B Infrastructure                       | Desktop                                |                                                                                   |               |
| Sub-Category    | Network                                | HP Technical<br>Desktop                | HP ProDesk 400 - 8GB RAM, 500 Storage                                             | \$569.00      |
|                 | Storage                                | Desktop                                |                                                                                   |               |
| Category        | Web Services                           | HP Thin Client                         | HP Thin Client t540 - 4GB RAM, 16GB Flash Storage                                 | \$266 Catalog |
|                 |                                        |                                        |                                                                                   | Item          |
|                 | Desktop                                | 9                                      |                                                                                   |               |
| Sub-Category    | Laptop                                 | Non-Standard                           | Request to order a non-standard desktop computer not currently offered within the |               |
|                 | Monitor                                | Desktop                                | Business Catalog.                                                                 |               |
|                 |                                        | <b>-</b>                               |                                                                                   |               |
|                 | 🕀 🛃 ftware                             | Click on the + sign to<br>the category | expand                                                                            |               |
|                 | ⊕ Support and assistance               | 5-7                                    |                                                                                   |               |
|                 | Applications                           |                                        |                                                                                   |               |
|                 | ⊕ Access/Permissions                   |                                        |                                                                                   |               |
|                 | ⊕ Services                             |                                        |                                                                                   |               |
|                 | 🕀 Other                                |                                        |                                                                                   |               |

Within each catalog item, templates are available for requesting desired services.

Click on the desired catalog item and a series of qualifying questions will be presented. Completeness and quality of response is critical to satisfactory fulfillment of the Service request.

#### Basic Information for Service Requests

| Opened by     | * Re | quested For Agency |  |
|---------------|------|--------------------|--|
| 0             | •    |                    |  |
| Requested for | Ema  | il address         |  |
|               | × .  |                    |  |
| Location      | Busi | ness phone         |  |
| 0             | Ψ.   |                    |  |
| Mobile phone  |      |                    |  |

The following standard questions are asked in all catalog items:

#### **Request Information:**

- The *Opened by* field is pre-populated with the Agency Technology Service Requester's (ATSR) information or Submitter information.
- The *Requested For Agency* is the Agency requesting the service.
- Requested for field is the name of the service recipient. The Email address, Location, Business phone and Mobile phone will be populated once Requested for is selected.
- *NOTE:* If service recipient is not found in the drop-down list, then choose the generic Agency User (i.e. DOIT User). This will prompt for Guest User Details to be completed with service recipient information.

<u>Guest User Information</u> – If using generic Agency User, completing the Guest User Information is REQUIRED to ensure consistent identification of and reference to the service recipient going forward. If a Middle Initial is available, it is required. Street Address should be the address associated to "911" (P.O. Box numbers and building name are not permissible).

**Important Reminder:** All Employee Onboarding requests should use the generic Agency User in the Requested for field

| Agency info             |                        |
|-------------------------|------------------------|
| Requested by Agency     | Debit Code             |
| <b>0</b>                |                        |
| * Select a Billing Code | Agency Tracking Number |
| <b>•</b>                |                        |
| Billing code            |                        |
|                         |                        |

#### Agency info:

*Requested by Agency* will be populated with the Agency name associated with the ATSR/Submitter requesting services.

Select a Billing Code- Select Agency specific cost center (Required)

Debit Code – Agency billing/budget code. (Optional)

Billing Code – Billing code will be populated once you Select a Billing Code

<u>Agency Tracking Number</u> – If the approval for this request results from an existing internal Agency tracking system, enter the applicable system's assigned reference number. (Optional)

| Task Coordinator       |   |                            |
|------------------------|---|----------------------------|
| Task Coordinator Name  |   | Task Coordinator Telephone |
|                        | Ŧ |                            |
| Task Coordinator Email |   | Task Coordinator Agency    |
|                        |   |                            |

#### Task Coordinator:

<u>Task Coordinator Name</u> - Name of the person to be contacted by the DoIT Services Teams if additional details are needed. Typically, this would be the supervisor of the individual receiving the service or the individual knowledgeable about the service request. (If left blank, support staff will assume the Agency Technology Service Requester as the contact person). Once a *Task Coordinator Name* is chosen from drop-down list, *Task Coordinator Telephone, Task Coordinator Email and Task Coordinator Agency* will be populated.

<u>Catalog Specific Questions</u> – Each catalog service asks unique questions related to the service. Answer all questions as completely as possible to ensure timely response and minimalize follow-up questions.

When all questions have been answered, submit the request. Once the request is submitted, a summary of the request with REQ number will be provided.

## Chapter 4 ServiceNow Business Service Catalog Items

# Catalog items are presented in the Business Service Catalog under the following Categories/Subcategories:

#### Category: Infrastructure

| Catalog Item Name     | Short Desc                                                             | Lead Time: |
|-----------------------|------------------------------------------------------------------------|------------|
| SQL Database Services | Perform database services (Create, Delete, Change,<br>Backup, Restore) | 15 days    |

#### SubCategory: Network

| Catalog Item Name                 | Short Desc                     | Lead Time: |
|-----------------------------------|--------------------------------|------------|
| Network LAN Wireless (WiFi)       | Network LAN Wireless (WiFi)    | 5 days     |
| Network LAN Connectivity<br>Wired | Network LAN Connectivity Wired | 10 days    |

SubCategory: Storage

| Catalog Item Name        | Short Desc           | Lead Time: |
|--------------------------|----------------------|------------|
| Storage Hardware request | Server storage space | 5 days     |

#### Category: Mobile Apps

| Catalog Item Name | Short Desc                                                             | Lead Time: |
|-------------------|------------------------------------------------------------------------|------------|
| Mobil App Request | Request for mobile app to be available for download to Mobile Devices. | 5 days     |

## Category: Web Services

| Catalog Item Name        | Short Desc                                        | Lead Time: |
|--------------------------|---------------------------------------------------|------------|
| Adobe Experience Manager | Create, Modify, Migrate or Decommission a website | 90 days    |
| (AEM) Websites           |                                                   |            |

## Category: Hardware

## SubCategory: Desktop

| Catalog Item Name    | Short Desc                                                                                                | Lead Time: |
|----------------------|----------------------------------------------------------------------------------------------------|------------|
| HP High End Desktop  | HP ProDesk 600 - 16GB RAM, 512GB SSD                                                                      | 30 days    |
| HP Technical Desktop | HP ProDesk 400 - 8GB RAM, 500 Storage                                                                     | 30 days    |
| HP Thin Client       | HP Thin Client t540 - 4GB RAM, 16GB Flash<br>Storage                                                      | 30 days    |
| Non-Standard Desktop | Request to order a non-standard desktop<br>computer not currently offered within the<br>Business Catalog. | 90 days    |

#### SubCategory: Laptop

| Catalog Item Name          | Short Desc                                                                                                    | Lead Time: |
|----------------------------|----------------------------------------------------------------------------------------------------|------------|
| Lenovo Executive Laptop    | Lenovo T14 Laptop - 16GB RAM, 256GB<br>SSD                                                                                                    | 30 days    |
| Lenovo Professional Laptop | Lenovo L15 Laptop - 16GB RAM, 256GB<br>SSD                                                                                                    | 30 days    |
| Microsoft Surface Pro      | Microsoft Surface Pro - 8GB RAM, 256GB<br>SSD                                                                                                  | 30 days    |
| Microsoft Surface Pro LTE  | Microsoft Surface Pro 7+ LTE - 16GB RAM,<br>256GB SSD                                                                                          | 30 days    |
| Apple Macbook Pro          | Apple Macbook Pro - 8GB RAM, 128GB SSD                                                                                                    | 30 days    |
| Non-Standard Laptop        | Request to order a non-standard laptop<br>computer, such as a rugged laptop or device<br>not currently offered within the Business<br>Catalog. | 90 days    |

## SubCategory: Monitor

| Catalog Item Name | Short Desc                                 | Lead Time: |
|-------------------|--------------------------------------------|------------|
| HP 22" Monitor    | Request to Order HP 22" Monitor<br>Retired | N/A        |
| HP 24" Monitor    | Request to Order HP 24" Monitor            | 30 days    |
| HP 30" Monitor    | Request to Order HP 30" Monitor            | 30 days    |

## SubCategory: PC Accessories

SubCategory 2: Docking Stations

| Catalog Item Name       | Short Desc                         | Lead Time: |
|-------------------------|------------------------------------|------------|
| Lenovo Docking Station  | Lenovo Thinkpad USB-C dock         | 30 days    |
| Microsoft Surface Dock  | Microsoft Surface Docking Station  | 30 days    |
| MacBook Docking Station | Order MacBook Pro Thunderbolt Dock | 30 days    |

#### SubCategory 2: Keyboards & Mice

| Catalog Item Name               | Short Desc                                                   | Lead Time: |
|---------------------------------|--------------------------------------------------------------|------------|
| Microsoft Surface Type<br>Cover | Request to Order Microsoft Surface Pro Type<br>Cover         | 30 days    |
| Apple Magic Keyboard            | Request to Order New Apple Magic Keyboard                    | 30 days    |
| Wireless Keyboard & Mouse       | Request to Order Wireless Keyboard & Mouse                   | 30 days    |
| Wired Keyboard & Mouse          | Request to Order Wired Keyboard & Mouse                      | 30 days    |
| Microsoft Surface Arc Mouse     | Request to Order Microsoft Surface Arc Mouse                 | 30 days    |
| HP USB Wireless Mouse           | Request to Order HP USB Wireless Mouse                       | 30 days    |
| Apple Magic Mouse               | Request to Order Apple Magic Mouse                           | 30 days    |
| Microsoft Bluetooth Mouse       | Request to Order Microsoft Bluetooth Mouse<br><b>Retired</b> | N/A        |

#### SubCategory 2: Other Items

| Catalog Item Name                | Short Desc                                          | Lead Time: |
|----------------------------------|-----------------------------------------------------|------------|
| Microsoft Surface Pen            | Request to Order New Microsoft Surface Pen          | 30 days    |
| Apple Pencil                     | Request to Order an Apple Pencil                    | 30 days    |
| Logitech HD Webcam               | Request to Order Logitech HD Webcam                 | 30 days    |
| Rugged Case for Surface Pro      | Request to Order UAG Rugged Case for<br>Surface Pro | 30 days    |
| Sleeve for Surface or<br>MacBook | Request to Order New Macbook/Surface<br>Sleeve      | 30 days    |
| Don't see it listed?             | Don't see the hardware you need? Check Here!        | 30 days    |

## Category: Software

| Catalog Item Name                       | Short Desc                                        | Lead Time: |
|-----------------------------------------|---------------------------------------------------|------------|
| Mass Distribution Software<br>Packaging | Request to package software for mass distribution | 15 days    |

#### SubCategory: Desktop/Laptop

| Catalog Item Name         | Short Desc                                                            | Lead Time: |
|---------------------------|-----------------------------------------------------------------------|------------|
| End User Software Request | Request to add, modify or remove software from one or more computers. | 14 days    |

## Category: Support and assistance

| Catalog Item Name          | Short Desc                                       | Lead Time: |
|----------------------------|--------------------------------------------------|------------|
| ATSR/Submitter Designation | ATSR/Submitter Designation (Add, Modify, Remove) | 7 days     |
| Report a Lost/Stolen Asset | Report a lost or stolen state asset              |            |

## SubCategory: Report an issue

| Catalog Item Name | Short Desc                                                                              | Lead Time: |
|-------------------|-----------------------------------------------------------------------------------------|------------|
| Create Incident   | Create an Incident record to report and request assistance with an issue you are having | N/A        |

## Category: Applications

| Catalog Item Name        | Short Desc                                                                           | Lead Time: |
|--------------------------|--------------------------------------------------------------------------------------|------------|
| Application Deployment   | Deploy applications to .net servers or<br>WebSphere for Production or QA environment | 5 days     |
| Okta Application Request | Request that an application be added to the<br>Okta Portal for Single Sign-on (SSO)  | 30 days    |

## **Category**: Access/Permissions

| Catalog Item Name             | Short Desc                                                              | Lead Time:               |
|-------------------------------|-------------------------------------------------------------------------|--------------------------|
| Employee Offboarding          | This service is applicable for an employee who<br>is leaving the Agency | 5 days (no equipment)    |
|                               |                                                                         | 10 days (with equipment) |
| Employee Onboarding           | This service is applicable for a new or transferring employee           | 5 days (no equipment)    |
|                               |                                                                         | 10 days (with equipment) |
| Non-Illinois.gov SAP Request  | Access to the SAP ERP Finance solution                                  | 2 days                   |
| Unix User Access              | Add/Modify UNIX access                                                  | 5 days                   |
| External Illinois.gov account | External Illinois.gov account request                                   | 2 days                   |
| Elevated Rights               | Request for elevated rights (WA, SA, High<br>Flex)                      | 10 days                  |

## SubCategory: Email

| Catalog Item Name               | Short Desc                                                                                                    | Lead Time: |
|---------------------------------|----------------------------------------------------------------------------------------------------|------------|
| Collaborative Email Tools       | Additional Outlook Resources                                                                                       | 5 days     |
| Network/Email Account<br>Change | Name Change for email, network account or<br>application. Request to disable/enable a<br>network or email account. | 2 days     |
| RightFax Services               | eFax Hosting Service                                                                                               | 2 days     |

#### SubCategory: Network

| Catalog Item Name               | Short Desc                                            | Lead Time: |
|---------------------------------|-------------------------------------------------------|------------|
| Employee Internet Access        | Internet Access                                       | 2 days     |
| Employee Security Group         | Security Group Access                                 | 2 days     |
| Network/Email Account<br>Change | Name Change for email, network account or application | 2 days     |
| Shared Folder/File or Drive     | Access to a shared drive or folder                    | 2 days     |

#### *SubCategory*: Remote Access

| Catalog Item Name | Short Desc    | Lead Time: |
|-------------------|---------------|------------|
| Remote Access     | Remote Access | 2 days     |

## SubCategory: Mainframe

| Catalog Item Name     | Short Desc                                                                                       | Lead Time: |
|-----------------------|--------------------------------------------------------------------------------------------------|------------|
| Mainframe RACF Access | Mainframe RACF (TSO/IMS) account – Add,<br>Modify or Remove Account or Request<br>Dataset Access | 10 days    |

## SubCategory: 0365

| Catalog Item Name                 | Short Desc                                                                     | Lead Time: |
|-----------------------------------|--------------------------------------------------------------------------------|------------|
| Microsoft Bookings Request        | Request a wew Bookings Site, add owners, or delete an existing one.            | 5 days     |
| Microsoft Stream Request          | Request access to Stream, create Groups, or<br>Add users                       | 5 days     |
| Request a SharePoint Site         | Request a new SharePoint Site                                                  | 2 days     |
| Request a Team                    | Request a new Microsoft Team Site                                              | 5 days     |
| Legacy SharePoint Site<br>Request | Use to make changes to existing Legacy<br>SharePoint Sites or create new ones. | 2 days     |

## SubCategory: Data Analytics

| Catalog Item Name                | Short Desc                                      | Lead Time: |
|----------------------------------|-------------------------------------------------|------------|
| IBM Cloud Pak for Data<br>(CP4D) | Request Access to IBM Cloud Pak for Data (CP4D) | 2 days     |
| Tableau Server Request           | Request Access to Tableau Server                | 2 days     |

## Category: Services

| Catalog Item Name                    | Short Desc                                                                         | Lead Time:            |
|--------------------------------------|------------------------------------------------------------------------------------|-----------------------|
| Employee Onboarding                  | This service is applicable for a new or transferring employee                      | 5 days (no equipment) |
|                                      |                                                                                    | 10 days (with         |
|                                      |                                                                                    | equipment)            |
| Employee Offboarding                 | This service is applicable for an employee who is leaving the Agency               | 5 days (no equipment) |
|                                      |                                                                                    | 10 days (with         |
|                                      |                                                                                    | equipment)            |
| Vulnerability Remediation<br>Process | Method for agencies to submit approvals to have system/application patches applied | 90 days               |

#### SubCategory: Hardware Relocation

| Catalog Item Name      | Short Desc                                                 | Lead Time: |
|------------------------|------------------------------------------------------------|------------|
| Move Computer Hardware | Request for Relocation of Computer Hardware <b>Retired</b> | N/A        |

#### *SubCategory*: Hardware Reassignment

| Catalog Item Name     | Short Desc                                           | Lead Time: |
|-----------------------|------------------------------------------------------|------------|
| Hardware Reassignment | Request to reassign hardware assets to agency staff. | 2 days     |

#### SubCategory: Hardware Reimage

| Catalog Item Name | Short Desc                                     | Lead Time: |
|-------------------|------------------------------------------------|------------|
| Reimage Computer  | Request the reimaging of one or more computers | N/A        |
|                   | Retired                                        |            |

#### *SubCategory*: Hardware Change

| Catalog Item Name        | Short Desc                                                                         | Lead Time: |
|--------------------------|------------------------------------------------------------------------------------|------------|
| Modify Computer Hardware | Modify computer hardware with options to move, reimage, add software, and reassign | 21 days    |

#### SubCategory: Printer Install

| Catalog Item Name       | Short Desc                                            | Lead Time: |
|-------------------------|-------------------------------------------------------|------------|
| Local Printer Request   | Request to Add, Change or Remove a Local<br>Printer   | 30 days    |
| Network printer request | Request to Add, Change or Remove a Network<br>Printer | 45 days    |

## Category: Other

#### SubCategory: General

| Catalog Item Name | Short Desc                                                                 | Lead Time: |
|-------------------|----------------------------------------------------------------------------|------------|
| General Request   | To be used when no other item in the catalog provides the required service | 10 days    |

Specific details of service offering attributes are available at:

https://ilgov.sharepoint.com/sites/DoITSMP/SitePages/Data-Dictionary.aspx

## Chapter 5 Guided Tours

ServiceNow Guided Tours are on-screen live tours or tutorials. Guided Tours help train users with built-in guidance and visual cues to show how to use the catalog item forms and how to navigate the service portal. Guided Tours can be found in the upper right-hand corner on the DOIT Service Portal.

https://illinoisgov.service-now.com/sp

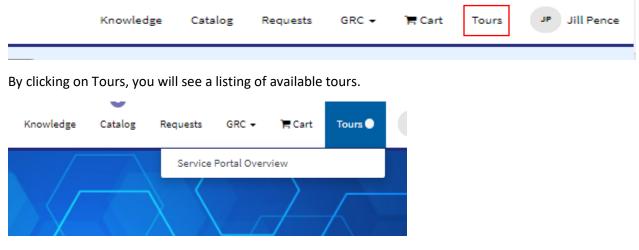

Available Guided Tours:

1. Service Portal Overview

**\*\***NOTE: This listing is a work-in-progress and will be updated frequently.

## Chapter 6 Escalation Process

# Escalations

- 1. Escalations assume that a ticket has been opened and if necessary, approved by the ATSR.
- 2. Issue has been identified as CRITICAL by Agency Business Leaders and CIO/GCIO due to impact to agency critical functions, but not warranting an unplanned outage.
- 3. Requests for escalations must include the business need justification which will be entered into the tickets by CSD team at time of the escalation.
- 4. GCIOs/CIOs may delegate up to two (2) of their direct staff who are authorized to review and approve requests for escalations and monitor ServiceNow tickets and Dashboards.
  - a. Delegates listing may be monitored on the CIO Dashboard in ServiceNow.
  - b. Changes to delegates will be updated by GCIO/CIO via email to the Chief Customer Officer.
- 5. Escalations are reported on the CIO dashboard for awareness of how many tickets are escalated for both the enterprise and by agency.

REMINDER: If everything is an escalation, then nothing is a priority.

## **Standard Escalation Process**

- An Agency CIO/Group CIO or designee may email DoIT.ESR.AllAgencies@illinois.gov to initiate an escalation for a Service Request or an Incident. The email must contain supporting justification for escalation. NOTE: Incidents that need escalation outside of business hours, must be reported to the DoIT Service Desk by calling 217-524-3648, Option 1.
- 2. Send email to:
  - 1. DoIT.ESR.Allagencies@illinois.gov
  - 2. Flag email as high priority (!)
  - 3. Subject: Escalation Request Ticket #
- 3. Provide the ticket number.
- 4. Provide justification or business need for the escalation.
- 5. Customer Service Management team creates a work log entry including the provided information and marks the ticket as escalated.
- 6. DoIT fulfillment team/technician and their fulfillment group manager are notified by the ticketing system of the escalation.
- 7. The assigned DoIT fulfillment team/technician contacts the customer with an update and an estimated time of completion and makes a work note in the ticket.
- 8. The CIO/Group CIO or designee may follow-up with the Customer Service Management team or email DoIT.ESR.AllAgencies@illinois.gov if the DoIT Services fulfillment team / technician does not respond or make an onsite visit by the projected ETA defined within the ticket work notes for completion.
- 9. If no response, the Customer Service Management team escalates to the next level of DoIT team/technician and their manager.

## Chapter 7 Checking Status – Service Requests or Incidents

Service Request

- 1. Send email to <u>DoIT.ESR.AllAgencies@illinois.gov</u>
- 2. Include ServiceNow request ticket number.
- 3. Request the most recent status update from the ServiceNow activity log or DoIT Services team / technician.
- 4. If you do not receive a response within a reasonable timeframe, contact the ITSD and ask to speak to a manager.
- 5. Ask the IT Service Processing Manager to track down a status and/or escalate if needed.

#### Incidents

- 1. Call the IT Service Desk or send email to <u>DoIT.HelpDesk@illinois.gov</u>
- 2. Provide the ITSD agent the ServiceNow ticket number (if known).
- 3. Request the most recent status update from the ServiceNow activity log.
- 4. Request to be contacted by the assigned DoIT Services team / technician if the work log is not current.
- 5. If the assigned DoIT Services team / technician does not respond within a reasonable timeframe, contact the ITSD and ask to speak to a manager.
- 6. Ask the ITSD Manager to track down a status and/or escalate if needed.

## Chapter 8 Contact Information – Customer Service Management Team

Chief Customer Service Officer Beth Pruitt <u>Beth.Pruitt@illinois.gov</u>

IT Service Desk Manager (Incidents) Liz McComb Liz.Mccomb@illinois.gov

End User Computing Manager (EUC) Ken Wells <u>Ken.Wells@illinois.gov</u>

IT Service Processing Manager (Service Requests) Jill Pence Jill.Pence@illinois.gov

Service & Quality Assurance Manager Melissa Camille <u>Melissa.Camille@illinois.gov</u>

## Chapter 9 Additional Information

Link to DoIT Policies: https://www2.illinois.gov/sites/doit/support/policies/Pages/default.aspx